# Penbridge School Computing Curriculum

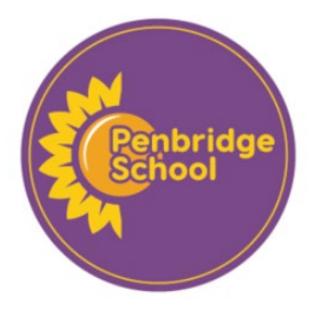

# Unit: Design and create

## NC Link:

**(KS1)** Use technology purposefully to create, organise, store, manipulate and retrieve digital content.

**(KS2)** Select, use and combine a variety of software (including internet services) on a range of digital devices to design and create a range of programs, systems and content that accomplish given goals, including collecting, analysing, evaluating and presenting data and information

## Success Criteria Progression:

Г

Γ

| Year 1 | Digital writingChildren will be able to recognise and use the different keys on a keyboard.Children will be able to make different stylistic choices (font, colour, bold,italics, underlined).Children will be able to save or upload their learning.Digital paintingChildren will be able to recreate artist's styles by making choices.Children will be able to create marks and shapes. |  |
|--------|----------------------------------------------------------------------------------------------------|--|
|        | Children will be able to independently choose appropriate colours and tools for the creation.                                                                                                    |  |

| →<br>Year 2 | Children will be able to take photos using a device.<br>Children will be able to edit a photo.<br>Children will be able to create music on a device.<br>Children will be able to retrieve creations they have made.<br>Children will be able to review and change their own creations. |  |
|-------------|----------------------------------------------------------------------------------------------------|--|
|-------------|----------------------------------------------------------------------------------------------------|--|

|  | Year 3 | Children will be able to create digital content.<br>Children will be able to plan a product before creating it. |  |
|--|--------|----------------------------------------------------------------------------------------------------|--|
|--|--------|----------------------------------------------------------------------------------------------------|--|

| Children will be able to evaluate their content. |  | Year 4 | Children will be able to create content in response to a given goal.<br>Children will be able to evaluate their content. |  |
|--------------------------------------------------|--|--------|----------------------------------------------------------------------------------------------------|--|
|--------------------------------------------------|--|--------|----------------------------------------------------------------------------------------------------|--|

| Ļ | Year 5 | Children will be able to explain what a target audience is.<br>Children will be able to choose a target audience for a product they<br>design. |  |
|---|--------|----------------------------------------------------------------------------------------------------|--|
|---|--------|----------------------------------------------------------------------------------------------------|--|

| -> |
|----|
|----|

## <u>Year 1 – Unit 1</u>

| Follow NCCE (Teach Computing): Creating media – digital painting |                          |                           |                          |                             |                         |  |
|------------------------------------------------------------------|--------------------------|---------------------------|--------------------------|-----------------------------|-------------------------|--|
| Lesson 1                                                         | Lesson 2                 | Lesson 3                  | Lesson 4                 | Lesson 5                    | Lesson 6                |  |
| LO: To describe what                                             | LO: To use the shape     | LO: To make careful       | LO: To explain why I     | LO: To use a computer       | LO: To compare          |  |
| different freehand                                               | tool and the line tools. | choices when painting     | chose the tools I used.  | <u>on my own to paint a</u> | painting a picture on a |  |
| tools do.                                                        |                          | <u>a digital picture.</u> |                          | picture.                    | computer and on         |  |
|                                                                  | This lesson introduces   |                           | This lesson increases    |                             | paper.                  |  |
| This lesson introduces                                           | learners to the line and | This lesson introduces    | learners'                | Learners select             |                         |  |
| learners to the                                                  | shape tools and revisits | learners to a range of    | understanding of the     | appropriate colours,        | Learners compare their  |  |
| freehand tools                                                   | the fill and undo tools  | shape tools, allowing     | available paint tools    | brush sizes, and brush      | preferences when        |  |
| available for digital                                            | used for digital         | them to create a          | and encourages them      | tools to independently      | creating paintings on   |  |
| painting.                                                        | painting. Learners       | painting in the style of  | to select the best tools | create their own image      | computers and on        |  |
|                                                                  | create their own digital | an artist.                | to create a digital      | in the style of an artist.  | paper.                  |  |
|                                                                  | painting in the style of |                           | painting in the style of |                             |                         |  |
|                                                                  | an artist.               |                           | Wassily Kandinsky.       |                             |                         |  |
|                                                                  |                          |                           |                          |                             |                         |  |

Full lesson plans and resources available on <u>https://teachcomputing.org/curriculum/key-stage-1/creating-media-digital-painting</u>

## <u>Year 1 – Unit 2</u>

|                           | Follow NCCE (Teach Computing): Creating media – digital writing |                          |                         |                           |                          |  |  |
|---------------------------|-----------------------------------------------------------------|--------------------------|-------------------------|---------------------------|--------------------------|--|--|
| Lesson 1                  | Lesson 2                                                        | Lesson 3                 | Lesson 4                | Lesson 5                  | Lesson 6                 |  |  |
| LO: To use a computer     | LO: To add and remove                                           | LO: To identify that the | LO: To make careful     | LO: To explain why I      | LO: To compare typing    |  |  |
| <u>to write.</u>          | text on a computer.                                             | look of text can be      | choices when changing   | used the tools that I     | on a computer to         |  |  |
|                           |                                                                 | changed on a             | <u>text.</u>            | <u>chose.</u>             | writing on paper.        |  |  |
| Learners will familiarise | Learners will continue                                          | <u>computer.</u>         |                         |                           |                          |  |  |
| themselves with a word    | to familiarise                                                  |                          |                         | Learners will begin to    | Learners will make       |  |  |
| processor and think       | themselves with word                                            | Learners will begin to   | Learners will begin to  | justify their use of      | comparisons between      |  |  |
| about how they might      | processors and how                                              | explore the different    | understand when it is   | certain tools when        | using a computer for     |  |  |
| use this application in   | they can interact with                                          | tools that can be used   | best to change the look | changing text. The        | writing and writing on   |  |  |
| the future. The learners  | the computer using a                                            | in word processors to    | of their text and which | learners will decide      | paper. The learners will |  |  |
| will also identify and    | keyboard. The learners                                          | change the look of the   | tool will achieve the   | whether the changes       | discuss how the two      |  |  |
| find keys, before         | will focus on adding                                            | text. Learners will use  | most appropriate        | that they have made       | methods are the same     |  |  |
| adding text to their      | text and will explore                                           | the Caps Lock key to     | outcome. The learners   | have improved their       | and different and think  |  |  |
| page by pressing keys     | more of the keys found                                          | add capital letters to   | will begin to use their | writing and will begin    | of examples to explain   |  |  |
| on a keyboard.            | on a keyboard. Finally,                                         | their writing and will   | mouse cursor to select  | to use 'Undo' to          | this. They will          |  |  |
|                           | they will begin to use                                          | begin thinking about     | text to enable them to  | remove changes. They      | demonstrate making       |  |  |
|                           | the Backspace key to                                            | how to use this          | make more efficient     | will begin to             | changes to writing       |  |  |
|                           | remove text from the                                            | successfully. Learners   | changes. They will      | consolidate their ability | using a computer to      |  |  |
|                           | computer.                                                       | will match simple        | explore the different   | to select text using the  | compare the two          |  |  |
|                           |                                                                 | descriptions to the      | fonts available to them | cursor, through           | methods. Finally, the    |  |  |
|                           |                                                                 | related keys. Finally,   | and change the font     | double-clicking and       | learners will begin to   |  |  |
|                           |                                                                 | learners will begin      | for their lost toy      | clicking and dragging.    | explain which they like  |  |  |
|                           |                                                                 | exploring the different  | poster.                 | The learners will be      | best and think about     |  |  |
|                           |                                                                 | buttons available on     |                         | able to explain what      | which method would       |  |  |
|                           |                                                                 | the toolbar in more      |                         | tool from the toolbar     | be the best method to    |  |  |
|                           |                                                                 | detail, and use these to |                         | they have used to         | use in different         |  |  |
|                           |                                                                 | change their own text.   |                         | change their writing.     | situations.              |  |  |
|                           |                                                                 |                          |                         |                           |                          |  |  |
|                           |                                                                 |                          |                         |                           |                          |  |  |

Full lesson plans and resources available on <u>https://teachcomputing.org/curriculum/key-stage-1/creating-media-digital-</u> writing

# <u>Year 2 – Unit 1</u>

|                        | Follow NCCE (Teach Computing): Creating Media – Digital photography |                       |                          |                         |                          |  |  |
|------------------------|---------------------------------------------------------------------|-----------------------|--------------------------|-------------------------|--------------------------|--|--|
| Lesson 1               | Lesson 2                                                            | Lesson 3              | Lesson 4                 | Lesson 5                | Lesson 6                 |  |  |
| LO: To use a digital   | LO: To make choices                                                 | LO: To describe what  | LO: To decide how        | LO: To use tools to     | LO: To recognise that    |  |  |
| device to take a       | when taking a                                                       | makes a good          | photographs can be       | <u>change an image.</u> | <u>photos can be</u>     |  |  |
| <u>photograph.</u>     | <u>photograph.</u>                                                  | <u>photograph.</u>    | improved.                |                         | <u>changed.</u>          |  |  |
|                        |                                                                     |                       |                          | This lesson introduces  |                          |  |  |
| This lesson introduces | A photograph can be                                                 | A photograph is       | This lesson introduces   | the concept of simple   | This lesson introduces   |  |  |
| the concept that many  | taken in either portrait                                            | composed by a         | the concepts of light    | image editing. Learners | the concept that         |  |  |
| devices can be used to | or landscape format. In                                             | photographer. In this | and focus as further     | are introduced to the   | images can be changed    |  |  |
| take photographs. In   | this lesson, learners                                               | lesson, learners      | important aspects of     | Pixlr image editing     | for a purpose. Learners  |  |  |
| the lesson, learners   | explore taking                                                      | discover what         | good photography         | software and use the    | are introduced to a      |  |  |
| begin to capture their | photographs in both                                                 | constitutes good      | composition. In this     | 'Adjust' tool to change | range of images that     |  |  |
| own photographs.       | portrait and landscape                                              | photography           | lesson, learners         | the colour effect of an | have been changed in     |  |  |
|                        | formats and explore                                                 | composition and put   | investigate the effect   | image.                  | different ways and       |  |  |
|                        | the reasons why a                                                   | this into practice by | that good lighting has   |                         | through this, develop    |  |  |
|                        | photographer may                                                    | composing and         | on the quality of the    |                         | an awareness that not    |  |  |
|                        | favour one over the                                                 | capturing photos of   | photos they take, and    |                         | all images they see are  |  |  |
|                        | other.                                                              | their own.            | explore what effect      |                         | real. To start the       |  |  |
|                        |                                                                     |                       | using the camera flash   |                         | lesson, learners are     |  |  |
|                        |                                                                     |                       | and adding an artificial |                         | first challenged to take |  |  |
|                        |                                                                     |                       | light source have on     |                         | their best photograph    |  |  |
|                        |                                                                     |                       | their photos. They also  |                         | by applying the          |  |  |
|                        |                                                                     |                       | learn how the camera     |                         | photography              |  |  |
|                        |                                                                     |                       | autofocus tool can be    |                         | composition skills that  |  |  |
|                        |                                                                     |                       | used to make an object   |                         | they have developed      |  |  |
|                        |                                                                     |                       | in an image stand out.   |                         | during the unit.         |  |  |
|                        |                                                                     |                       |                          |                         |                          |  |  |

Full lesson plans and resources available on <u>https://teachcomputing.org/curriculum/key-stage-1/creating-media-digital-photography</u>

## <u>Year 2 – Unit 2</u>

|                          | Follow NCCE (Teach Computing): Creating Media – making music |                          |                          |                           |                            |  |  |
|--------------------------|--------------------------------------------------------------|--------------------------|--------------------------|---------------------------|----------------------------|--|--|
| Lesson 1                 | Lesson 2                                                     | Lesson 3                 | Lesson 4                 | Lesson 5                  | Lesson 6                   |  |  |
| LO: To say how music     | LO: To identify that                                         | LO: To experiment with   | LO: To use a computer    | LO: To create music for   | LO: To review and          |  |  |
| <u>can make us feel.</u> | there are patterns in                                        | sound using a            | to create a musical      | <u>a purpose.</u>         | <u>refine our computer</u> |  |  |
|                          | <u>music.</u>                                                | <u>computer.</u>         | <u>pattern.</u>          |                           | <u>work.</u>               |  |  |
|                          |                                                              |                          |                          | In this lesson, learners  |                            |  |  |
| In this lesson learners  | In this lesson, learners                                     | During this lesson,      | In this lesson, learners | will choose an animal     | In this lesson, learners   |  |  |
| will listen to and       | will explore <b>rhythm</b> .                                 | learners will explore    | will develop their       | and create a piece of     | will retrieve and review   |  |  |
| compare two pieces of    | They will create                                             | how music can be used    | understanding of         | music using the animal    | their work. They will      |  |  |
| music from The Planets   | patterns and use those                                       | in different ways to     | music. They will use a   | as inspiration. They will | spend time making          |  |  |
| by Gustav Holst. They    | patterns as rhythms.                                         | express emotions and     | computer to create       | think about their         | improvements and           |  |  |
| will then use a musical  | They will use untuned                                        | to trigger their         | and refine musical       | animal moving and         | then share their work      |  |  |
| description word bank    | percussion instruments                                       | imaginations. They will  | patterns.                | create a rhythm           | with the class.            |  |  |
| to describe how this     | and computers to hear                                        | experiment with the      |                          | pattern from that.        |                            |  |  |
| music generates          | the different rhythm                                         | pitch of notes to create |                          | Once they have            |                            |  |  |
| emotions, i.e. how it    | patterns that they                                           | their own piece of       |                          | defined a rhythm, they    |                            |  |  |
| makes them feel.         | create.                                                      | music, which they will   |                          | will create a musical     |                            |  |  |
|                          |                                                              | then associate with a    |                          | pattern (melody) to go    |                            |  |  |
|                          |                                                              | physical object — in     |                          | with it.                  |                            |  |  |
|                          |                                                              | this case, an animal.    |                          |                           |                            |  |  |

Full lesson plans and resources available on <u>https://teachcomputing.org/curriculum/key-stage-1/creating-media-making-music</u>

# <u>Year 3 – Video Creation</u>

| Lesson 1                                                                                                    | Lesson 2                         | Lesson 3                         | Lesson 4                             | Lesson 5                                        |
|----------------------------------------------------------------------------------------------------|----------------------------------|----------------------------------|--------------------------------------|-------------------------------------------------|
| LO: To plan and record a video                                                                                                    | LO: To trim and organise clips   | LO: To plan and create a         | LO: To plan and create a video with  | th a plotline. (2 lessons)                      |
| and add posters.                                                                                                    | and add stickers to my video.    | setting for my videos.           | Starter: Add to/create your circle   | map filling in all the skills/tips              |
| Starter: Have you ever filmed a                                                                                                    | Starter: Read thinking hat       | Starter: Create a circle map     | you've learnt about creating a vid   | leo so far.                                     |
| video before? What software                                                                                                    | reflections and discuss how      | filling in all the skills/tips   |                                      |                                                 |
| did you use? Did you edit the                                                                                                    | they can make the changes        | you've learnt about creating a   | Input: Discuss with children why p   | people make videos – the most                   |
| video?                                                                                                    | they wanted today.               | video so far.                    | common purpose is to tell a story    | and entertain people.                           |
|                                                                                                    |                                  |                                  | Introduce project to children – give | ve them a task and a target                     |
| Input: Introduce unit to                                                                                                    | Input: Discuss audience with     | Input: Get children to think     | audience. Children to be put into    | teams and take time to discuss                  |
| children – explain they are                                                                                                    | children – What is a target      | about their favourite film or TV | ways they could tackle the projec    | t. Explain to children that they                |
| going to become directors and                                                                                                    | audience? Who is the audience    | show – where and when does       | will have two lessons to plan and    | create their project and that                   |
| create a video about a topic.                                                                                                    | of your video? How can you       | it take place? Discuss that film | they will be working through at di   | ifferent paces and without adult                |
| Just like authors when they                                                                                                    | make sure you are making a       | makers often use shots to help   | support!                             |                                                 |
| write, directors plan out what                                                                                                    | video they would enjoy to        | set up a scene and provide       |                                      |                                                 |
| they're going to be filming. Tell                                                                                                  | watch? Children to refer back    | details about locations. Show    | Activity: See below                  |                                                 |
| children the topic of their film                                                                                                   | to their plans – are there any   | some different scene clips from  |                                      |                                                 |
| <ul> <li>discuss what they could</li> </ul>                                                                                        | changes they want to make to     | films – discuss the use of       | Less Able:                           |                                                 |
| include. They are going to be                                                                                                    | it?                              | angles, music and filters and    |                                      |                                                 |
| filming themselves talking                                                                                                    |                                  | how they're used to set a        | More Able:                           |                                                 |
| about the topic. Children can                                                                                                    | Activity: See below              | mood.                            |                                      |                                                 |
| work on their own or in pairs                                                                                                    |                                  |                                  | Plenary:                             |                                                 |
| to write a short plan for their                                                                                                    | Less Able:                       | Activity: See below              | Lesson 4 – Self assessment sheet.    |                                                 |
| video. (You might want to give                                                                                                    |                                  |                                  | Lesson 5 - Share videos as a class   | <ul> <li>give each group a different</li> </ul> |
| children questions to answer                                                                                                    | More Able:                       | Less Able:                       | group to complete a reflection on    | 1.                                              |
| or sections they can talk about)                                                                                                   |                                  |                                  |                                      |                                                 |
|                                                                                                    | Plenary: Thinking hat reflection | More Able:                       |                                      |                                                 |
| Activity: See below                                                                                                    | on sheet.                        |                                  |                                      |                                                 |
|                                                                                                    |                                  | Plenary: Share clips with each   |                                      |                                                 |
| Less Able:                                                                                                    |                                  | other and peer assess.           |                                      |                                                 |
|                                                                                                    |                                  |                                  |                                      |                                                 |
| More Able:                                                                                                    |                                  |                                  |                                      |                                                 |
|                                                                                                    |                                  |                                  |                                      |                                                 |
| Plenary: Add to thinking hat                                                                                                    |                                  |                                  |                                      |                                                 |
| veflection sheet           What went well         What changes         Write one fact         Write one thing                      |                                  |                                  |                                      |                                                 |
| today when would you want you learnt about you would like to<br>making your to make to your using Clips today. get better at after |                                  |                                  |                                      |                                                 |
| video? video next week? this lesson.                                                                                               |                                  |                                  |                                      |                                                 |
|                                                                                                    |                                  |                                  |                                      |                                                 |

## **ACTIVITY**

Children to use iPads to record their videos. Go through and demonstrate each step with children and then give them time to complete the activity before moving onto the next step.

**STEP 1** – Create a new Clips project and then record yourself talking. Children hold the pink record button and introduce themselves and can talk about their first section. Children can then watch the clip back and choose whether to delete the clip and try again or keep it.

**STEP 2** – Share some examples from step one and then give children time to record their next

sections. They can record each section separately.

**STEP 3** – Demonstrate to children how to add posters to their film so far.

**STEP 4** – Share some videos using AirPlay

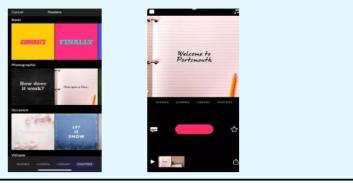

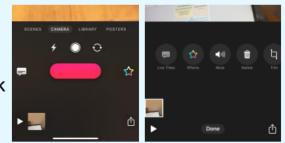

## **ACTIVITY**

Step 1 - Get children to watch back their videos – talk with a partner about what they think of their video.

**Step 2** - Children to watch back each of their clips. Are there bits at the start and end that shouldn't be there? Such as you pressing record or walking out of shot. Children to trim each of their clips.

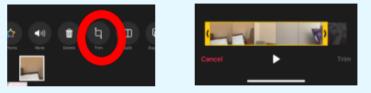

**Step 3** – Discuss with children about how the order of their clips and posters could be important when reaching your target audience. Children to reorganise their clips and put posters at the start of clips as introductions to the sections.

**Step 4** – Children to add stickers, text and emojis to their video for effect. Discuss with children target audience and only adding stickers for a purpose.

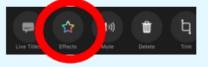

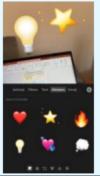

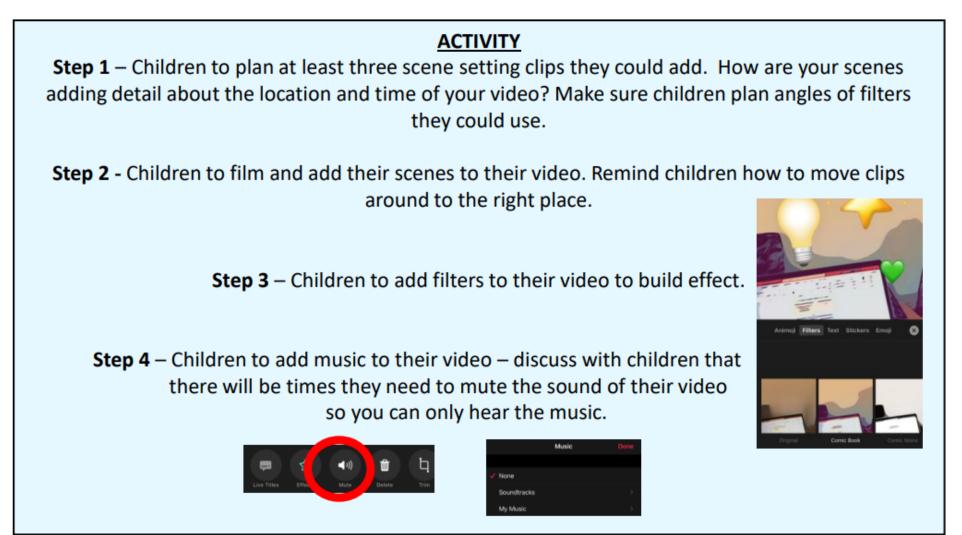

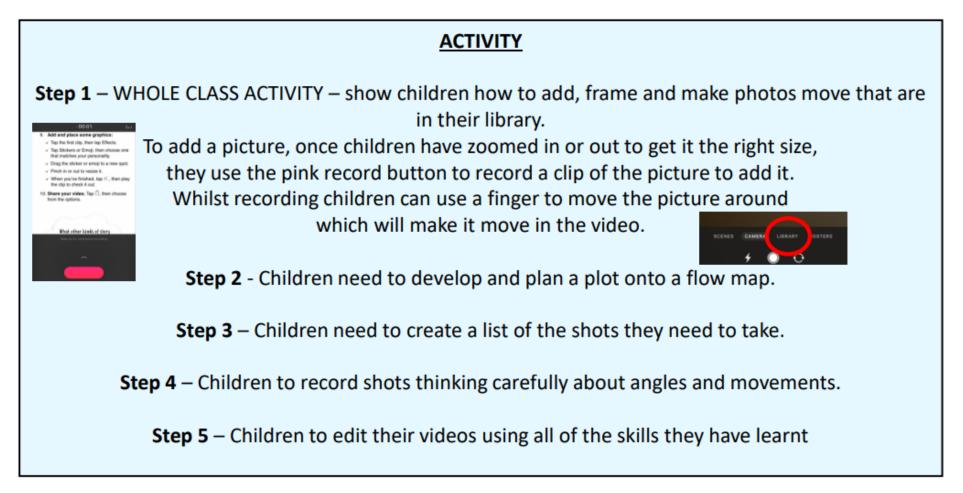

# <u>Year 4 – Video Creation</u>

| Lesson 1                                                                                                    | Lesson 2                                                                                                    | Lesson 3                                                                                                    | Lesson 4 +5                                                                                                    |
|----------------------------------------------------------------------------------------------------|----------------------------------------------------------------------------------------------------|----------------------------------------------------------------------------------------------------|----------------------------------------------------------------------------------------------------|
| LO: To present using a teleprompter.                                                                                                    | LO: To use different angles to make a                                                                                                    | LO: To edit clips together.                                                                                                    | LO: To create a tutorial video.                                                                                                    |
| <u>Starter:</u> This half term you are going to<br>be making tutorials. What is a tutorial?<br>Watch some different tutorials and<br>write a steps to success.                        | video more interesting.<br><u>Starter:</u> Look at the stages of video<br>production: pre-production, production<br>and post-production.                                                                                                    | <u>Starter:</u> Prediction key – what is a rough<br>cut?<br><u>Input/Activity:</u><br>Model to children step by step how to<br>edit their video clips together. | <u>Starter:</u> Create a circle map with<br>everything you have learnt about<br>making a tutorial.<br>FOR: Explain why it is a useful skill<br><u>Input:</u> Give children a project brief                                                                                                    |
| Introduce teleprompters.                                                                                                    | Learn about different shots – over the                                                                                                    |                                                                                                    | which should include a given goal                                                                                                    |
| What makes a good script for a<br>presenter?                                                                                                    | shoulder, point of view, insert shot, cutaway shot.                                                                                                    | See below                                                                                                    | (assessed).                                                                                                    |
| Model how to use Pages as a                                                                                                    |                                                                                                    | Less Able/More Able: Mixed ability pairs                                                                                                    | Steps to success:                                                                                                    |
| teleprompter<br><u>Activity:</u> Children to work in pairs as<br>they need two iPads.<br>Children to write scripts on Pages and<br>then use a teleprompter. Film using<br>other iPad. | Look at different angles when filming –<br>low angle, eye level and high angle.<br><u>Activity:</u><br>Children to practice filming using the<br>different shots learnt. The clips they<br>film should build on their video from<br>last week. | <u>Plenary:</u> Evaluate your creation                                                                                                    | <ul> <li>Plan your workflow in detail with<br/>a script, shot list and schedule.</li> <li>Use a teleprompter for any<br/>on-camera speaking.</li> <li>Record each step using a variety<br/>of camera angles.</li> <li>Include detail to make it<br/>interesting.</li> <li>Add overlay, speed and<br/>transition effects where helpful.</li> </ul> |
| Less Able/More Able: Mixed ability pairs                                                                                                    | Less Able/More Able: Mixed ability pairs                                                                                                    |                                                                                                    | <u>Activity:</u> Children to work in groups to create their own tutorial video and edit                                                                                                    |
| <u>Plenary:</u> Evaluate your use of a teleprompter.                                                                                                    | <u>Plenary:</u> Evaluate the clips you filmed today                                                                                                    |                                                                                                    | it together.<br><i>Remind children they can split off to film</i><br><i>parts on different iPads and then</i><br><i>airdrop them to one when editing.</i>                                                                                                    |
|                                                                                                    |                                                                                                    |                                                                                                    | Less Able/More Able: Mixed ability groups                                                                                                    |
|                                                                                                    |                                                                                                    |                                                                                                    | Plenary: Peer assess final creations                                                                                                    |

## Activity 1: present using a teleprompter

The job of an on-camera performer is often to turn a written script into a speech that sounds natural. Sometimes performers have to deliver more text than they have time to memorise. In the old days, they solved this problem by using **cue cards**. Today, the **teleprompter** is a digital solution. Learn how iPad and Pages can help overcome the challenge of memorising long speeches.

#### 1. Write the script:

- Pick a simple physical talent you have, like snapping your fingers or winking.
- Create a new document in Pages and write an introduction. Start with a greeting. Then include your name, what you'll share and a brief overview of how you'll do it.
- Write down each step to performing your skill or talent. Keep each step short. Start a new paragraph for each one.
- End with a quick summary of the action.

| ELEMENT  | EXAMPLE                                                                                                    |  |  |
|----------|----------------------------------------------------------------------------------------------------|--|--|
| Greeting | "Hello!"                                                                                                    |  |  |
| Name     | "My name is Maria."                                                                                                  |  |  |
| Proposal | "I'm going to show you my physical<br>talent wiggling my ears!"                                                      |  |  |
| Overview | "First I'll tell you how I discovered how<br>to wiggle my ears. Then I'll show you<br>how you can wiggle yours too!" |  |  |

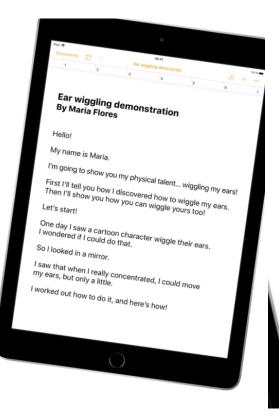

#### 3. Use iPad as a teleprompter:

- Place the iPad close to where you'll perform so you can read the screen.
- Support the iPad on a table against a stack of books. Or use a tripod with a clamp to mount your iPad.
- With the script open in Pages, Tap •••, then tap Presenter Mode.
- Tap Aa, then turn on Auto Scroll. Set the scrolling speed to 160 words per minute.
- Tap the centre of the screen to start the scrolling. Tap again to pause.

<u>Y4 L2</u>

The process of creating a video is divided into three stages: **pre-production**, **production** and **postproduction**. The steps in each stage make up the **workflow** of a project. Pre-production includes creating shot lists and drawing storyboards, as you did in earlier chapters. In this activity, you'll plan and create a fun **montage** using a variety of interesting and unusual camera angles.

### 2. Record an over-the-shoulder (OTS)

**shot.** Position your iPad slightly behind a person in the scene as if you're looking over that person's shoulder. The edge of the frame should include part of the person's head and shoulder.

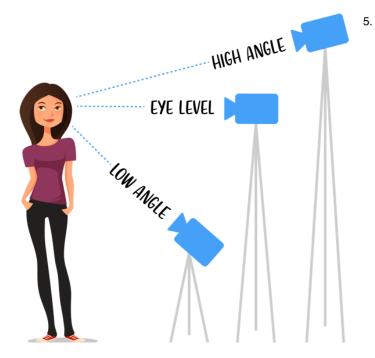

#### 3. Record a point-of-view (POV) shot.

Compose a shot through a character's eyes. This shows the audience what they'd see if they were practising the skill or talent.

- 4. Show details with an insert shot or a cutaway shot. Fill the frame with a close view of the action. Or show a detail from the setting that reveals important information to the audience. These shots will be very useful in post-production when you edit your video.
- Record from unusual angles. The most natural place to set up the camera is at eye level because it's your everyday viewpoint. Now it's time to get more adventurous and record a few shots from angles you don't see every day:
- Get down low with a low-angle shot.
   Looking up from ground level makes the character look taller and more powerful.
   This shot is great for introducing the star of the show.
- Go sky-high with a high-angle shot. The sight from above can make characters look smaller and vulnerable. This angle is great for establishing shots in smaller settings.
- Disorient the viewer with a Dutch-angle shot. Tilt the camera to one side, making the horizon diagonal. This shot creates an unusual, dramatic look; use it sparingly.

The professional post-production workflow begins with assembling a **rough cut**. In this activity, you'll use iMovie to put together a rough cut. You'll also add a **B-roll** clip to cut away to details of the action and hide abrupt jumps between shots in editing.

#### 1. Create a new iMovie project:

- $\checkmark$  Open iMovie, tap +, then tap Movie.
- $\checkmark\,$  Tap Video in the media library.
- Find your best take from the first activity and tap it.
- ✓ Tap ✓ to select the clip. You'll use this to start your project.
- Tap Create Movie. The clip will appear in the timeline.

- 2. **Trim the speech.** It's easy to trim the beginning or end of a clip. But what if the problem is in the middle? Split the clip and remove it:
  - Pinch out to zoom in to the timeline.
  - Position the playhead at the start of the segment you want to remove.
  - To split the clip into two segments, tap the clip, tap Actions, then tap Split.
  - Drag the yellow handles to edit out portions of the clips.
  - ✓ Tap ▶ to review your edit.

- 3. Repair the jump cut with an overlay. When you remove a segment of a clip, the action in the remaining parts of the clip might jump. Add a B-roll clip, such as a cutaway shot, to hide the jump cut. Use the overlay effect to add B-roll on top of the talking head shot:
  - Position the playhead where you want the cutaway to start.
  - Select a cutaway or insert shot in the media library that shows the action mentioned in the second clip.
  - ✓ Tap ••••, then tap □ to add the shot with the overlay effect.

#### 4. Adjust the cutaway:

- ✓ Play the B-roll clip. Notice that it's muted so the speech is still audible.
- Touch and hold the cutaway, then drag to reposition it where you want.
- ✓ Trim if you need to.

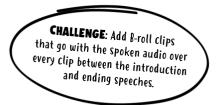

## <u>Y4 L3</u>

# <u>Year 5 – Digital Art</u>

| Lesson 1                         | Lesson 2                         | Lesson 3                                                                                          | Lesson 4                         | Lesson 5+6                                                                                                    |
|----------------------------------|----------------------------------|---------------------------------------------------------------------------------------------------|----------------------------------|----------------------------------------------------------------------------------------------------|
| LO: To plan and research logos.  | LO: To create the images for a   | LO: To create writing for logo.                                                                   | LO: To understand how a target   | LO: To create a logo. (2 lessons)                                                                                                    |
| Starter: What do you already     | logo.                            | Starter: Open up the picture                                                                      | audience influences designs.     | Starter: Create your design                                                                                                    |
| know about target audiences?     | Starter: Re-cap the parts of a   | from last week - give your                                                                        | Starter: Tell a partner          | brief                                                                                                    |
|                                  | logo.                            | partner two stars and a wish                                                                      | everything you can remember      |                                                                                                    |
| Input: What is a logo?           |                                  | for their picture                                                                                 | about creating a logo.           | Input: Today you are using all                                                                                                    |
| Understand common logo           | Input: Look back at your plans.  |                                                                                                   |                                  | of the skills you have learnt to                                                                                                    |
| elements – symbols, words        | How do the visual elements of    | Input: Learn about hand                                                                           | Input: Graphic designers create  | create a logo.                                                                                                    |
| and sometimes a tagline.         | a logo send a message to the     | lettering. Look at different                                                                      | multiple versions of a single    |                                                                                                    |
| Why do designers plan things     | audience?                        | lettering styles and how they                                                                     | logo before they present their   | Steps to success:                                                                                                    |
| first?                           | Think about what feeling or      | help set the tone or mood of a                                                                    | ideas to a client.               | • Create a picture                                                                                                    |
| Symbol<br>(Logo Mark)            | story you are trying to          | logo. They can contain an                                                                         | Discuss what a target audience   | <ul> <li>Change the style of writing</li> </ul>                                                                                                    |
|                                  | communicate with your logo.      | upstroke, a downstroke and a                                                                      | is. How might this impact a      | • Think of the colours                                                                                                    |
|                                  | Look at different colour         | flourish.                                                                                         | graphic designers choices?       |                                                                                                    |
|                                  | palettes – how do they make      | There are three basic types of                                                                    | When they create different       | How will you ensure it matches                                                                                                    |
| Text<br>(logo Type)              | you feel?                        | lettering: serif, sans serif and                                                                  | designs, they keep most of the   | the target audience?                                                                                                    |
| BEAR PAIR                        |                                  | script.                                                                                           | design the same but adjust       | _                                                                                                    |
| everybady needs a buddy          |                                  | Hand Lettering Terminology Lettering Basics                                                       | small parts.                     | Activity: Use the skills learnt to                                                                                                    |
| Tagline                          | Activity: See below              | SERIF<br>street SERIF                                                                             | Show children different          | create a logo.                                                                                                    |
| Activity: See below              |                                  | trustrate frustrate Constrate                                                                     | versions of the same logo.       | Make sure you are constantly                                                                                                    |
|                                  | Less Able:                       | Revisit Kovilier Script for prode 1 clies                                                         | Discuss ways you can adjust      | thinking about how your                                                                                                    |
| Less Able:                       |                                  |                                                                                                   | your logo.                       | choices match the                                                                                                    |
|                                  | More Able:                       | Activity:                                                                                         |                                  | target audience.                                                                                                    |
| More Able:                       |                                  | Practise hand lettering:                                                                          | Activity: Children apply these   | Project: create your logo<br>Use colur combination, lettering and good design principles to make a unique hand-drawn logo for yourset                   |
|                                  | Plenary: Thinking hat reflection | <ul> <li>Use a variety of brush or pen types<br/>and pressure for a variety of styles.</li> </ul> | skills to their logo.            | or a business yound like to create one day.                                                                                                    |
| Plenary: Share your plans with   |                                  | ✓ Add some extra style to your lettering                                                          |                                  | Chrick to make suit your mage     cleanly communicate the     the                                                                                       |
| a partner – is there anything to |                                  | with embellishments.                                                                              | Less Able:                       | <ul> <li>✓ Sectionus that reflect the way<br/>year want year analytics to feel,</li> <li>✓ Pice 4 and Jethicing table that</li> </ul>                   |
| add.                             |                                  | ✓ Practise writing your brand name                                                                |                                  | <ul> <li>whetes the ametion of your brand.</li> <li>Burging elevation to use a control of your tigo.</li> <li>Choose the design you be best,</li> </ul> |
|                                  |                                  | and tagline in different types of serif,<br>sans serif and script styles.                         | More Able:                       | Choose three designs you like best.     Aid for explorings from others before very sou select your final logo.                                          |
|                                  |                                  | Less Able:                                                                                        |                                  |                                                                                                    |
|                                  |                                  | More Able:                                                                                        | Plenary: Show children a list of | Less Able/More Able: Mixed                                                                                                    |
|                                  |                                  |                                                                                                   | target audiences. Look at your   | ability groups                                                                                                    |
|                                  |                                  | Plenary: Which font was your                                                                      | different designs. Which one     | asincy Broaps                                                                                                    |
|                                  |                                  | favourite?                                                                                        | would suit each target           | Plenary: Share creations and                                                                                                    |
|                                  |                                  | Explain why it's your favourite.                                                                  | audience best? Label your        | evaluate linked to target                                                                                                    |
|                                  |                                  | What mood or tone will it                                                                         | designs                          | audience.                                                                                                    |
|                                  |                                  | create for the audience?                                                                          | Ŭ                                |                                                                                                    |
|                                  |                                  |                                                                                                   |                                  |                                                                                                    |

## Activity 1

Get inspired. Go on a logo scavenger hunt. Add an image of each type of logo to a Keynote slide:

- ✓ A single-colour logo
- ✓ A hand-drawn logo
- ✓ A retro-style logo
- ✓ A simple logo
- ✓ A logo you love
- ✓ A logo you don't like

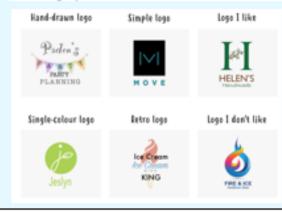

## ACTIVITY

## Activity 2

Create a design brief. Describe your purpose, tagline and audience:

- Make a personal logo, a logo to spread a message, or one for a school club or business you want to create one day.
- ✓ Let the name speak for itself. Let others know what your brand is about.

DESIGN BRIEF

- Create a tagline that's memorable and meaningful.
- Brainstorm words and symbols that tell the story of your brand.
- Think about colours that represent the words and symbols.

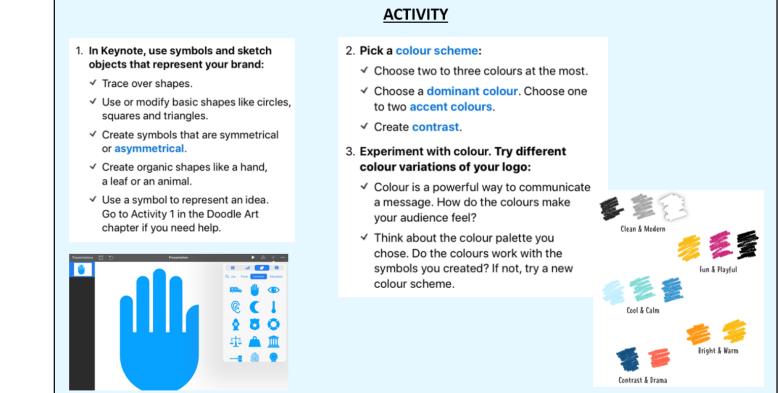

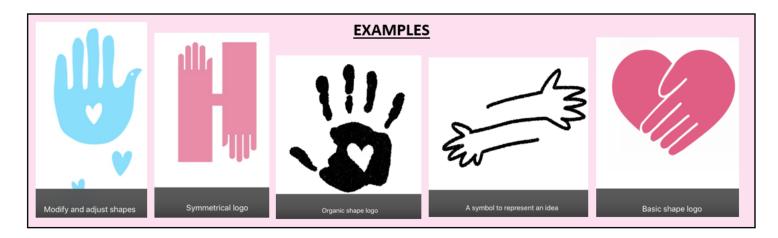

## <u>Y5 L3</u>

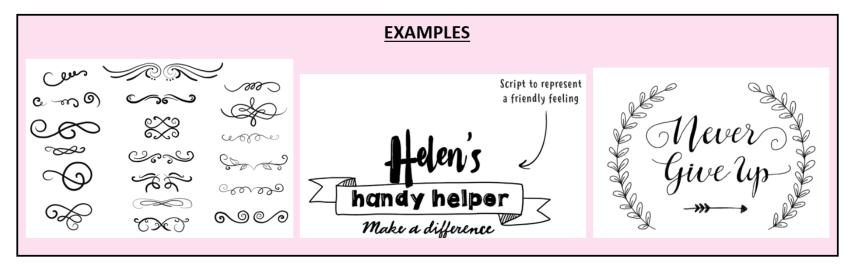

## <u>Y5 L4</u>

- 1. Keep it simple:
  - ✓ Don't overcrowd your design with too many objects.
  - ✓ Limit your use of colour. Using just two colours is usually best.
- 2. Balance your objects:
  - ✓ Arrange your symbol, word and tagline in different placements.
  - ✓ Do they look good in a certain order? Try different variations.

#### 3. Adjust spacing and size:

- ✓ Should you make the lettering smaller and the symbol larger?
- ✓ How does it look if you do the opposite?
- 4. Determine a focal point:
  - ✓ Change colour and lettering styles to emphasise the part of the logo you want to get the most attention.

### Simplify

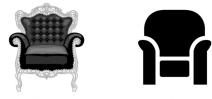

Before

After

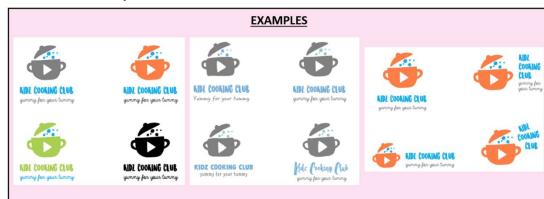

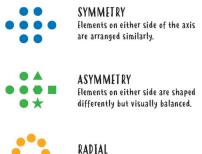

Elements are arranged in a circle.

<u>Y5 L5</u>

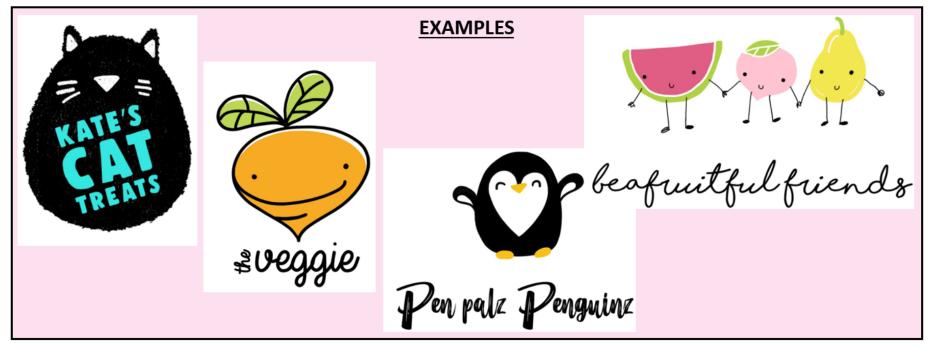

# <u>Year 6 – App Design</u>

| Lesson 1                                       | Lesson 2                                                         | Lesson 3                                          | Lesson 4                                              |
|------------------------------------------------|------------------------------------------------------------------|---------------------------------------------------|-------------------------------------------------------|
| LO: To plan an app for a specific purpose.     | LO: To create an app which achieves a                            | LO: To create an app which achieves a             | LO: To create an app which achieves a                 |
| Starter: What is a target audience?            | specific goal.                                                   | specific goal.                                    | specific goal.                                        |
| How might something/an app be different if     | Starter: Read your peer assessment from                          | Starter: Re-read your self assessment from        | Starter: Share app so far with another team           |
| it is made for children compared to if it is   | last lesson – think about how you can act                        | last lesson – spend time making changes to        | <ul> <li>complete two stars and a wish (or</li> </ul> |
| made for adults?                               | upon it this lesson. Make changes to your<br>plan in purple pen. | improve your front page.                          | alternative peer assessment)                          |
| Input: Introduce children to project – show    |                                                                  | Input: This might need to be spread over          | Input: Show children an example of a                  |
| them an example of a finished project.         | Input: Recap plans from last week.                               | two lessons                                       | finished app – show them how the                      |
| Give children the purpose and audience of      | Model to children how to start making their                      | Children will be creating the information         | hyperlinks work. Demonstrate to children              |
| their app – discuss how they can achieve       | app – depending on how confident the                             | pages that will be within their app – show        | how to add the images and create                      |
| this goal and ensure it will meet the needs    | children are; either model the whole process                     | children some example designs. Children to        | hyperlinks between pages                              |
| of the audience. How can they ensure it is     | for the lesson or do it step by step giving                      | evaluate them.                                    |                                                       |
| age appropriate?                               | children time to complete the steps in                           | Discuss which they think will be most             | Activity:                                             |
| Children can work independently or in          | between.                                                         | appropriate for our target audience and           | <b>STEP 1</b> - Add transparent icons (from the       |
| groups to create the app.                      |                                                                  | goal. What parts of these designs might you       | internet or from shapes) to the slide to be           |
|                                                | Activity:                                                        | magpie? How could you improve them?               | used as navigation. Change the colour of the          |
| Activity: Children will need to plan and their | <b>STEP 1</b> - Change the size of the slides to suit            | Demonstrate to children how to create their       | icon + text to show the page the user is on.          |
| apps and collect the information and facts     | the mobile app (e.g a phone size, tablet) and                    | pages that will be within their app.              | More Able: Can you choose an icon that                |
| they will need to include. These plans can be  | change the background colour. Dimensions                         |                                                   | relates to the topic of the page?                     |
| completed on paper.                            | of different devices: <u>https://mediag.com/wp-</u>              | Activity: Children to duplicate their first slide | STEP 2 - Create hyperlinks between the                |
| They will need to plan what pages their app    | content/uploads/2018/03/MG PopularScreenResolutio                | and then change the new slide so that it          | different pages of the presentation to create         |
| will have and what information needs to be     | ns Graph-3.pdf                                                   | includes the information for that page.           | navigation.                                           |
| on those pages.                                | STEP 2 - Add a welcome page for the app                          | Children should include a title on the page       | PEER ASSESSMENT – Each group to have a                |
|                                                | with text and images explaining what the                         | and information.                                  | thinking hat sheet – children to move                 |
| Less Able:                                     | app is about - a bit like a book blurb.                          |                                                   | around the class writing feedback on the              |
|                                                | STEP 3 - Edit the images (crop, rotate,                          | Less Able:                                        | app for the group. Feedback should relate to          |
| More Able:                                     | borders) to suit the design, such as our                         |                                                   | accomplishing the goal and being                      |
|                                                | school's logo.                                                   | More Able: Get children to add in images or       | appropriate for the target audience.                  |
| Plenary: Share your app plan with another      |                                                                  | even videos to their pages.                       | STEP 3 – Children to respond to the                   |
| group and discuss if your plan meets the       | Less Able:                                                       |                                                   | feedback given – on their feedback sheet              |
| needs of the audience and achieves the         | More Able:                                                       | Plenary: Self assessment for pages.               | children should annotate in purple pen how            |
| given goal.                                    |                                                                  | Children to write the top three ways they         | they have responded to the feedback.                  |
| Peer assess – Blue/Yellow hat: How are they    | Plenary: Self assessment for the opening                         | have met the goal/target audience on the          |                                                       |
| meeting the goal and targeting the             | page.                                                            | pages.                                            | Less Able:                                            |
| audience?                                      | Children to rate how appropriate they think                      |                                                   |                                                       |
| Green hat: What changes could they make        | their design is for the target audience.                         |                                                   | Plenary: Share final app designs with each            |
| to ensure they achieve the given goal?         | CH: Explain your rating.                                         |                                                   | other. Children to reflect on how they found          |
|                                                |                                                                  |                                                   | the process of making the app.                        |